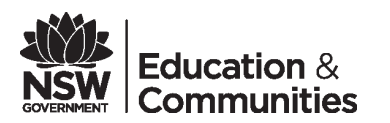

## ChemWatch Gold FFX

The Department has now transitioned to the ChemWatch *Gold FFX* program. *Gold FFX* has been introduced by ChemWatch to address legislative updates and improve access to chemical safety information. Please find below guidance on how to access the program.

## **1. How do I access ChemWatch** *Gold FFX***?**

ChemWatch *Gold FFX* is accessible directly via the following link<http://jr.chemwatch.net/chemwatch.web> Alternatively, it is accessable through Asset Management's [Chemical Safety in Schools](http://detwww.det.nsw.edu.au/assetmanagement/safecomp/chemschool.htm) website.

## **2. What are my ChemWatch** *Gold FFX* **log on details?**

Your User ID and password remain the same. Additional administrator details are required as outlined below:

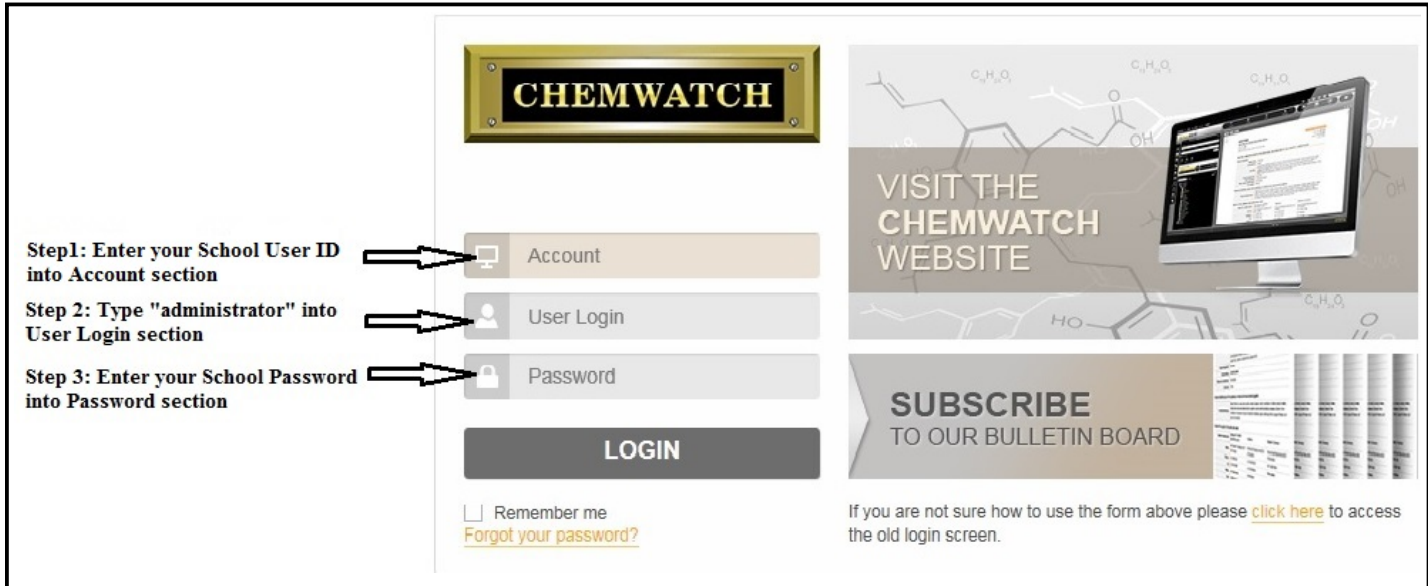

## **3. Where do I go for further support?**

(1) An online e-training session is provided by ChemWatch via their website: [http://](http://jr.chemwatch.net/8uehfjnkzdf8r) [jr.chemwatch.net/8uehfjnkzdf8r](http://jr.chemwatch.net/8uehfjnkzdf8r)

(2) For technical support, contact the ChemWatch help desk on 03 9573 3100 or email helpdesk@chemwatch.net

(3) For assistance with Chemical Safety in Schools, contact **[Asset Management Directorate](http://detwww.det.nsw.edu.au/assetmanagement/safecomp/chemschool.htm)** on 132 779

**For risk management support and advice, contact your local [WHS Consultant](https://detwww.det.nsw.edu.au/workhealthandsafety/contact-us) [or call the WHS](https://detwww.det.nsw.edu.au/workhealthandsafety/contact-us)  [hotline on 1800 811 528](https://detwww.det.nsw.edu.au/workhealthandsafety/contact-us)**